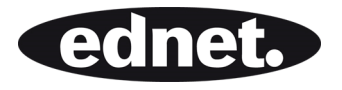

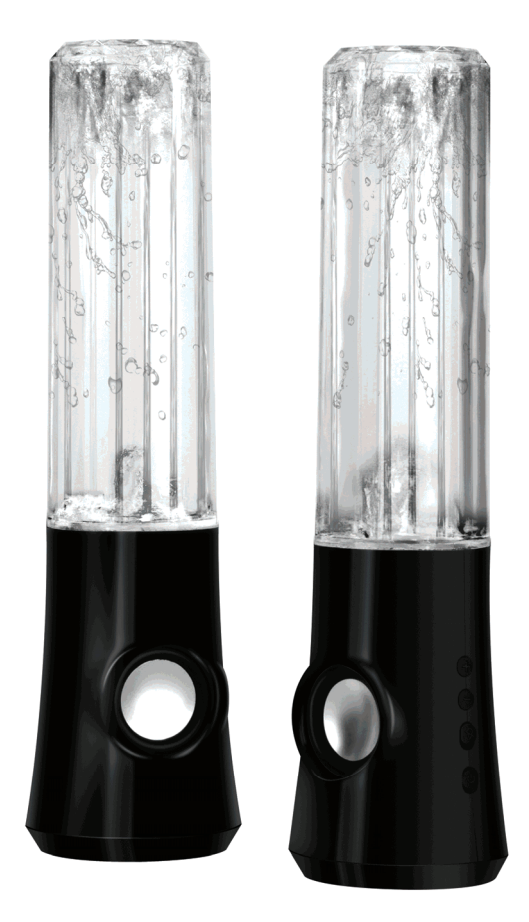

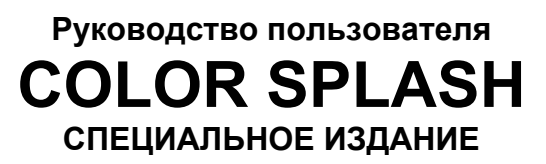

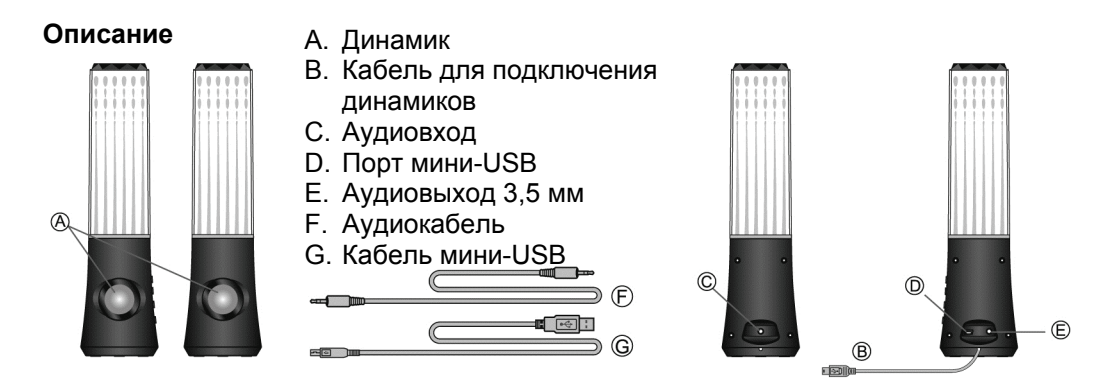

**Перед подключением установите громкость на минимальное значение. Перед подключением внимательно ознакомьтесь с кратким руководством.** 

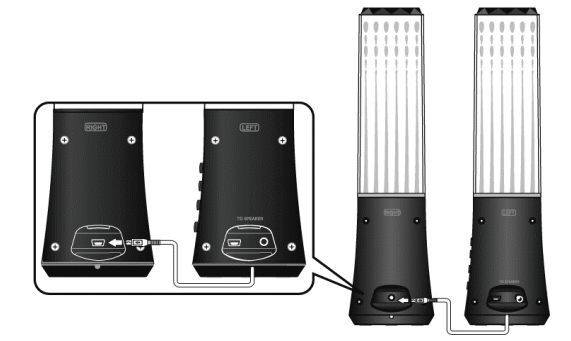

1. Подключите левый динамик к правому с помощью кабеля.

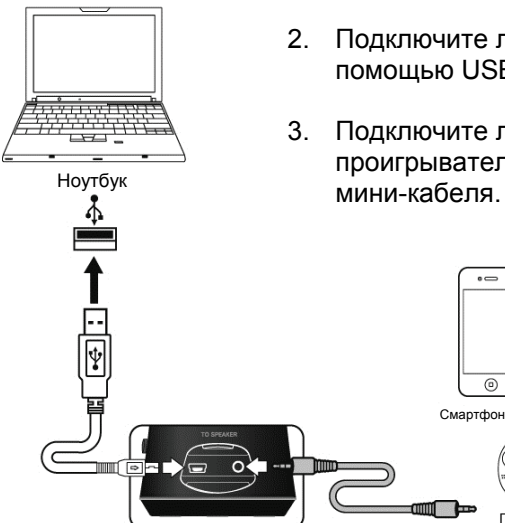

- 2. Подключите левый динамик к компьютеру с помощью USB-кабеля питания.
- 3. Подключите левый динамик к портативному проигрывателю с помощью 3,5-миллиметрового

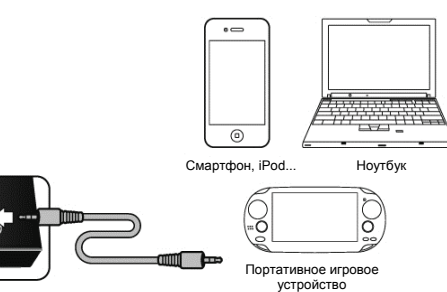

## **ФУНКЦИИ КНОПОК:**

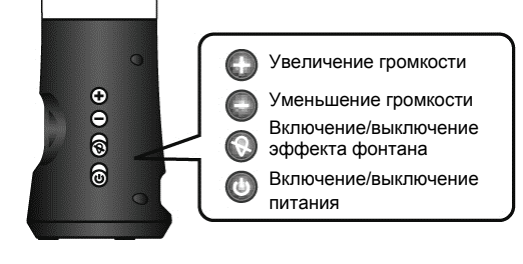

## **УСТРАНЕНИЕ НЕИСПРАВНОСТЕЙ**

Колонки со светомузыкой — это мультимедийная аудиосистема, состоящая из двух блоков и имеющая кнопку включения фонтана. Если у вас возникли проблемы после установки новых динамиков, обратитесь к следующей информации.

- 1. **Нет звука**. Проверьте подключение стереокабеля и слегка поверните разъем для обеспечения более плотного контакта. Убедитесь, что USB-разъем установлен правильно. Также убедитесь, что источником вывода звука является аудиоустройство.
- 2. **Слишком громкий или слишком тихий звук**. Настройте громкость на аудиоустройстве или нажмите кнопки громкости на динамике.
- 3. **Звук обрывается**. Убедитесь, что все кабели подключены надежно, отключите питание USB и перезапустите мультимедийную программу. Отрегулируйте настройки громкости с помощью мультимедийной программы. Если эти действия не помогают устранить неисправности, перезагрузите компьютер.
- 4. **Посторонние шумы**. Проверьте подключение стереокабеля и слегка поверните разъемы для обеспечения более плотного контакта.
- 5. **Свист/Обратная связь**. Уменьшите громкость или переместите динамики подальше от микрофона. Также можно отключить микрофон. Для этого см. документацию, прилагаемую к компьютеру или аудиоустройству.
- 6. **Неисправность батареи ноутбука**. При использовании ноутбука рекомендуется подключать ноутбук к источнику питания для экономии срока службы батареи.

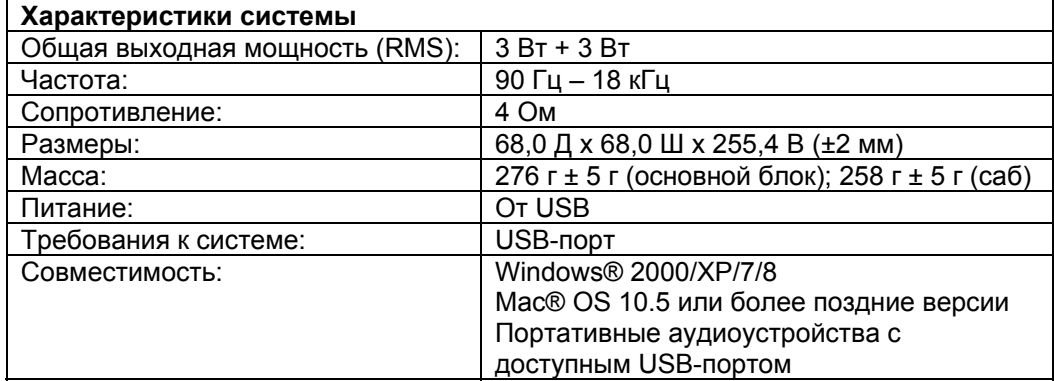